# Solution - S3 Direct Upload

## **Architecture**

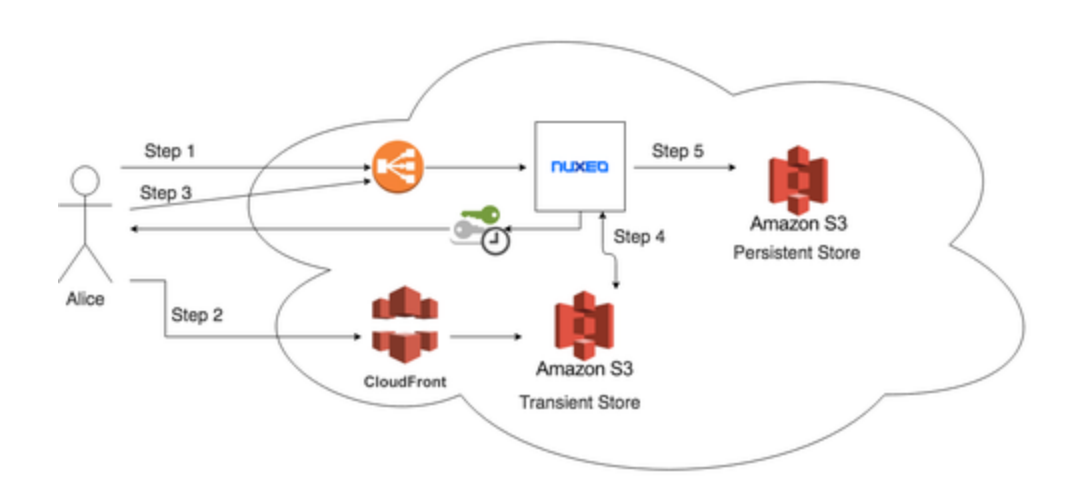

#### **Steps**

- 1. Alice wants to upload a file
- 2. Nuxeo Server returns Temporary Credentials along with S3 Bucket information (Base Key, Bucket Name) to do the upload
- 3. Alice uploads file directly to S3
- a. Alice communicates to Nuxeo Server that the upload is completed in Bucket X with Key Y, File Size Z, Mimetype W
- 4. Nuxeo Server performs a consistency check on the upload (File Size, Bucket, Key, Mimetype) and renames the file name to match the ETag (Re-use S3BinaryManager)
- 5. On Blob.AttachOnDocument, Nuxeo Server copies the file over to the Persistent Store

## **Discovered Limitations**

The Batch Upload mechanism doesn't support uploading to other sources than the Local File System.

### **Implementation**

We applied the [Fundamental Theorem of Software Engineering,](https://en.wikipedia.org/wiki/Fundamental_theorem_of_software_engineering) so we added a new layer called Batch Upload Handler, which will allow to customise upload handling via a contribution on BatchManager, called **BatchUploadHandler**. To preserve the previous behaviour we encapsulated the former algorithm in a **DefaultBatchHandler** so that we still achieve backwards-compatibility.

We also added several endpoints to the /upload endpoint to support this new "layer"

### **New Endpoints**

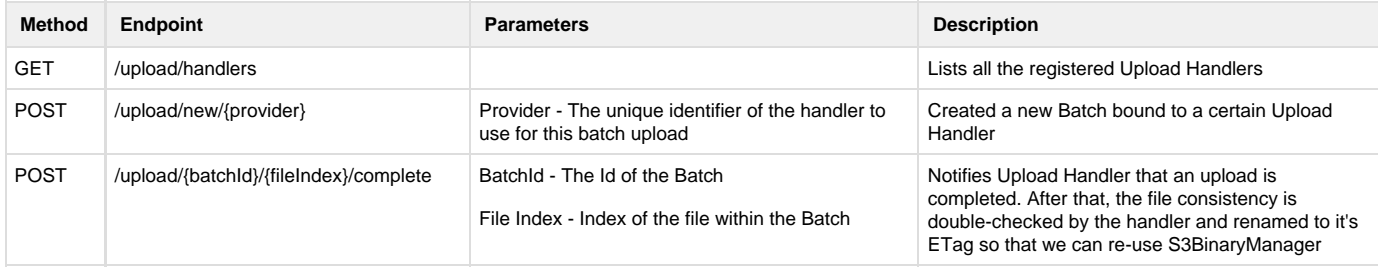

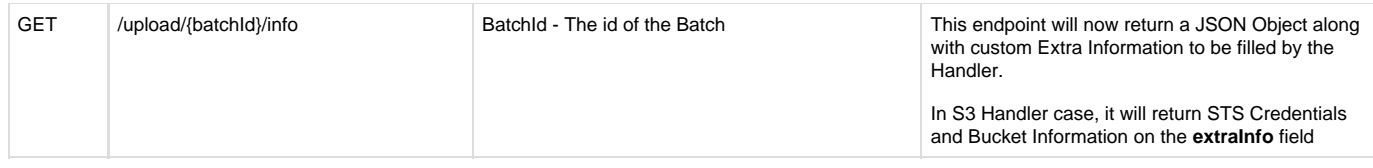

The /complete Endpoint will do a kind of a "hack", but it isn't a hack. It will simply check the existence of the file, and rename it to it's ETag so we can re-use the S3BinaryManager to fetch the Blobs from S3.

We needed to do a "little hack" where if the file was uploaded via MultipartUpload, the resulting ETag is an MD5 of each Part MD5 with a dash character `-` and the number of parts in the upload. After renaming (CopyObject) it will assume a different ETag if CopyMultiPartObject wasn't used.